CellProfiler Version 4.2.1

### **Images:**

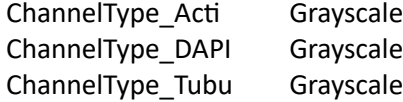

### **Metadata:**

Metadata extraction method:Extract from file/folder names Metadata source:File name Regular expression to extract from file name:^(?P<Date>.\*) (?P<CellLine>.\*) (?P<DiffState>.\*) (?P<Substrate>.\*) (?P<Site>[0-9]{1,2})\_c(?P<Chanel>[0-9])

#### **Modules:**

RescaleIntensity:

 Select the input image:DAPI Name the output image:RescaledDAPI Rescaling method:Choose specific values to be reset to a custom range Method to calculate the minimum intensity:Minimum for each image Method to calculate the maximum intensity:Maximum for each image Lower intensity limit for the input image:0 Upper intensity limit for the input image:1 Intensity range for the input image:0.000000,1.000000 Intensity range for the output image:0.000000,1.000000

Smooth:

 Select the input image:RescaledDAPI Name the output image:rescaledDAPIsmooth Select smoothing method:Gaussian Filter Calculate artifact diameter automatically?:No Typical artifact diameter:3.0 Edge intensity difference:0.1 Clip intensities to 0 and 1?:Yes

RescaleIntensity:

 Select the input image:Acti Name the output image:RescaledActi Rescaling method:Choose specific values to be reset to a custom range Method to calculate the minimum intensity:Minimum for each image Method to calculate the maximum intensity:Maximum for each image Lower intensity limit for the input image:0 Upper intensity limit for the input image:1 Intensity range for the input image:0.000000,1.000000 Intensity range for the output image:0.000000,1.000000

#### RescaleIntensity:

 Select the input image:Tubu Name the output image:RescaledTubu Rescaling method:Choose specific values to be reset to a custom range Method to calculate the minimum intensity:Minimum for each image Method to calculate the maximum intensity:Maximum for each image

 Lower intensity limit for the input image:0 Upper intensity limit for the input image:1 Intensity range for the input image:0.000000,1.000000 Intensity range for the output image:0.000000,1.000000 Select image to match in maximum intensity:None

### GrayToColor:

 Select a color scheme:RGB Rescale intensity:No Select the image to be colored red:RescaledActi Select the image to be colored green:RescaledTubu Select the image to be colored blue:rescaledDAPIsmooth Name the output image:RGBImage Relative weight for the red image:1.0 Relative weight for the green image:1.0 Relative weight for the blue image:1.0

#### SaveImages:

 Select the type of image to save:Image Select the image to save:RGBImage Saved file format:tiff

IdentifyPrimaryObjects:

 Select the input image:rescaledDAPIsmooth Name the primary objects to be identified:Nuclei Typical diameter of objects, in pixel units (Min,Max):30,70 Discard objects outside the diameter range?:Yes Discard objects touching the border of the image?:Yes Method to distinguish clumped objects:Shape Method to draw dividing lines between clumped objects:Shape Size of smoothing filter:10 Suppress local maxima that are closer than this minimum allowed distance:8 Speed up by using lower-resolution image to find local maxima?:Yes Fill holes in identified objects?:After both thresholding and declumping Automatically calculate size of smoothing filter for declumping?:No Automatically calculate minimum allowed distance between local maxima?:No Handling of objects if excessive number of objects identified:Continue Maximum number of objects:500 Use advanced settings?:Yes Threshold setting version:12 Threshold strategy:Global Thresholding method:Minimum Cross-Entropy Threshold smoothing scale:1.3488 Threshold correction factor:2 Lower and upper bounds on threshold:0.000000,1.000000

#### IdentifySecondaryObjects:

 Select the input objects:Nuclei Name the objects to be identified:Cells Select the method to identify the secondary objects:Propagation Select the input image:RescaledActi Regularization factor:0.05

 Discard secondary objects touching the border of the image?:Yes Discard the associated primary objects?:Yes Name the new primary objects:NucleiOK Fill holes in identified objects?:Yes Threshold setting version:12 Threshold strategy:Global Thresholding method:Otsu Threshold smoothing scale:0 Threshold correction factor:0.4 Lower and upper bounds on threshold:0.000000,1.000000 Manual threshold:0.0 Select the measurement to threshold with:None Two-class or three-class thresholding?:Two classes Log transform before thresholding?:No

MeasureObjectSizeShape:

 Select object sets to measure:Cells Calculate the Zernike features?:No Calculate the advanced features?:No

MeasureObjectIntensity:

 Select images to measure:Acti, RescaledActi, RescaledTubu, Tubu Select objects to measure:Cells

OverlayOutlines:

 Display outlines on a blank image?:No Select image on which to display outlines:RGBImage Name the output image:Overlay Outline display mode:Color Select method to determine brightness of outlines:Max of image How to outline:Inner Select outline color:yellow Select objects to display:Cells Select outline color:red Select objects to display:Nuclei

#### SaveImages:

 Select the type of image to save:Image Select the image to save:Overlay Select method for constructing file names:From image filename Select image name for file prefix:DAPI Enter single file name:OrigBlue Saved file format:tiff Image bit depth:8-bit integer When to save:Every cycle Record the file and path information to the saved image?:No Create subfolders in the output folder?:No Base image folder:Default Input Folder Save with lossless compression?:No

IdentifySecondaryObjects: Select the input objects:Nuclei

 Name the objects to be identified:NucleiBig Select the method to identify the secondary objects:Distance - N Select the input image:RescaledActi Number of pixels by which to expand the primary objects:55 Regularization factor:0.05 Discard secondary objects touching the border of the image?:Yes Discard the associated primary objects?:Yes Name the new primary objects:NucleiBigOK Fill holes in identified objects?:Yes

ConvertObjectsToImage

 Select the input objects:Cells Name the output image:CellBinary Select the color format:Binary (black & white) Select the colormap:Default

### Morph:

 Select the input image:CellBinary Name the output image:SkelCell Select the operation to perform:skelpe Number of times to repeat operation:Custom Repetition number:10 Rescale values from 0 to 1?:Yes

MeasureObjectSkeleton:

 Select the seed objects:NucleiBig Select the skeletonized image:SkelCell Retain the branchpoint image?:Yes Name the branchpoint image:BranchpointImage Fill small holes?:Yes Maximum hole size:10 Export the skeleton graph relationships?:No

## SaveImages:

 Select the type of image to save:Image Select the image to save:BranchpointImage Saved file format:tiff Save with lossless compression?:No

## MeasureObjectIntensityDistribution:

 Select images to measure:Acti, RescaledActi, RescaledTubu, Tubu Calculate intensity Zernikes?:Magnitudes and phase Maximum zernike moment:6 Select objects to measure:Cells Object to use as center?:Centers of other objects Select objects to use as centers:Nuclei Scale the bins?:Yes Number of bins:4 Maximum radius:100

# MeasureTexture:

Select images to measure:Acti, RescaledActi, RescaledTubu, Tubu

 Select objects to measure:Cells Enter how many gray levels to measure the texture at:256 Texture scale to measure:3

ExportToSpreadsheet

ExportToDatabase: Database type:SQLite Calculate the per-image mean values of object measurements?:Yes Calculate the per-image median values of object measurements?:Yes Calculate the per-image standard deviation values of object measurements?:Yes Calculate the per-well mean values of object measurements?:No Calculate the per-well median values of object measurements?:No Calculate the per-well standard deviation values of object measurements?:No Export measurements for all objects to the database?:Select... Select the objects:Cells,NucleiOK Maximum # of characters in a column name:64 Create one table per object, a single object table or a single object view?:Single object table Enter an image url prepend if you plan to access your files via http: Write image thumbnails directly to the database?:Yes Select the images for which you want to save thumbnails:RGBImage Which objects should be used for locations?:NucleiOK Enter a phenotype class table name if using the Classifier tool in CellProfiler Analyst: Select the classification type:Object Select an image to include:None Use the image name for the display?:Yes Do you want to add group fields?:Yes Enter the name of the group:Date Enter the per-image columns which define the group, separated by commas:ImageNumber, Image\_Metadata\_Date Enter the name of the group:CellLine Enter the per-image columns which define the group, separated by commas:ImageNumber, Image\_Metadata\_CellLine Enter the name of the group:DiffState Enter the per-image columns which define the group, separated by commas:ImageNumber, Image\_Metadata\_DiffState Enter the name of the group:Substrate Enter the per-image columns which define the group, separated by commas:ImageNumber, Image\_Metadata\_Substrate Do you want to add filter fields?:No